# Present during a video meeting

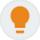

You can present your entire screen or a specific window in a meeting to share documents, presentations, spreadsheets, and more.

Want to give more interactive and engaging presentations? Check out these <u>10 G Suite</u> tips for great presentations.

Note: Allow notifications when prompted. The notifications tell you when your screen is visible.

#### Examples

- Train new employees remotely.
- Get clients up to speed with project ideas.
- Hold virtual conferences and present your ideas.
- Share your meeting notes, projects, roadmaps, and research with international stakeholders.
- Brainstorm and edit proposals with remote team members.

#### Share and present during a video meeting

Computer AndroidiPhone & iPad

### Present during a meeting

- 1. Join a video meeting.
- 2. In the bottom-right corner, select Present now.
- 3. Select Your entire screen or A window.
- 4. Select Share.

If your camera is turned on, participants continue to see your video while you're presenting.

## Stop presenting

- In the Meet window, click Stop Presenting.
- In the bottom-right corner, you can also click You are presenting. Stop presenting.

# Present if someone else is already presenting

- 1. in the bottom-right corner, click Present now.
- Select Your entire screen or A window.

3. Select Present instead.

# Join only to present

If you're attending a meeting using Google meeting room hardware, you can present from a laptop.

When you join to present, only your computer's window or application is displayed in the meeting. No audio or other video is sent or received.

- 1. Go to https://meet.google.com/.
- 2. Select the scheduled meeting, or click Join Meeting and enter a meeting code.
- 3. Click Present to meeting.
- 4. Select a window or application.
- 5. Select Share.